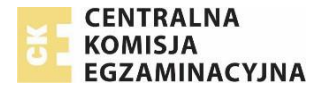

## **Wskazówki dla Przewodniczącego Zespołu Egzaminacyjnego (PZE)**

## **Dyrektora Szkoły/Ośrodka Egzaminacyjnego (OE) korzystającego z SIOEPKZ w sesji 2021 Zima (styczeń-luty 2021)**

- 1) **Przed egzaminem**:
	- **a.** Sprawdź czy [**lista zdających**] wydrukowana z **SIOEPKZ** odpowiada stanowi faktycznemu (**Menu**: PROCES EGZAMINOWANIA > EGZAMINY > EGZAMINY ARKUSZE I DANE > 2021 Zima (styczeń-luty 2021) > SZUKAJ > Dany egzamin > **Lista zdających**)

**Uwaga**: gdy na [**liście zdających**] brakuje zdających lub widnieją zdający, których nie powinno być na [**liście zdających**] skontaktuj się bezzwłocznie z **OKE** w celu aktualizacji [**listy zdających**] do stanu faktycznego i wydrukuj ponownie [**listę zdających**].

- **b.** Wydrukuj [**protokół z przebiegu egzaminu**] z **SIOEPKZ** i przekaż go wraz z innymi wymaganymi procedurami dokumentami **P**rzewodniczącemu **Z**espołu **N**adzorującego (**PZN**) (**Menu**: PROCES EGZAMINOWANIA > EGZAMINY > EGZAMINY - ARKUSZE I DANE > 2021 Zima (styczeń-luty 2021) > SZUKAJ > Dany egzamin > **Protokół do egzaminu**).
- 2) **Po egzaminie**:
	- a. Odbierz odręcznie wypełniony [protokół z przebiegu egzaminu] od Przewodniczącego Zespołu Nadzorującego (PZN) i upewnij się czy w otrzymanym [protokole z przebiegu egzaminu] nie zostali dopisani lub skreśleni ręcznie zdający, (np. tylko w skutek uzasadnionych wypadków losowych związanych ze zmianą miejsca egzaminowania lub terminu egzaminu dla skreślonego lub dopisanego ręcznie zdającego) .

**Uwaga**: gdy w otrzymanym [**protokole z przebiegu egzaminu**] pojawili się ręcznie dopisani zdający, lub gdy w otrzymanym [**protokole z przebiegu egzaminu**] zostali ręcznie wykreśleni zdający (np. w skutek uzasadnionych wypadków losowych związanych ze zmianą miejsca egzaminowania lub terminu egzaminu dla dopisanego ręcznie lub wykreślonego ręcznie z protokołu zdającego), niezwłocznie i obligatoryjnie skontaktuj się z **OKE przed wykonaniem kolejnych czynności w SIOEPKZ**, tak aby pracownik **OKE**  naniósł wszystkie potwierdzone zdarzenia losowe w **SIOEPKZ**.

- **b.** Ustaw obligatoryjnie **datę oraz godzinę rozpoczęcia i zakończenia egzaminu** zgodnie z [**protokołem z przebiegu egzaminu**] otrzymanym od **P**rzewodniczącego **Z**espołu **N**adzorującego (**PZN**) (**Menu**: PROCES EGZAMINOWANIA > EGZAMINY > EGZAMINY > 2021 Zima (styczeń-luty 2021) > Rodzaj egzaminu > SZUKAJ > Dany egzamin > **Potwierdź zakończenie**).
- c. Stwórz obligatoryjnie elektroniczną wersję (protokołu z przebiegu egzaminu) odpowiadającą faktycznemu (protokołowi z przebiegu egzaminu) otrzymanemu od Przewodniczącego **Z**espołu **N**adzorującego (**PZN**)

(**Menu**: PROCES EGZAMINOWANIA > EGZAMINY > EGZAMINY > EGZAMINY – PROTOKOŁY > 2021 Zima (styczeń-luty 2021) > Rodzaj egzaminu > SZUKAJ > Dany egzamin > **Protokoły > DODAJ**).

**Uwaga**: zgodnie ze stanem faktycznym otrzymanego [**protokołu z przebiegu egzaminu**] uzupełnij w **SIOEPKZ**:

- 1. Informacje o działaniach podjętych w związku ze stwierdzeniem nieprawidłowości w funkcjonowaniu indywidualnego stanowiska egzaminacyjnego\*/naruszenia pakietów egzaminacyjnych\*.
- 2. Uwagi o przebiegu części pisemnej egzaminu zawodowego, w tym informacje o wystąpieniu przypadków szczególnych.
- 3. Szczegóły dotyczące przebiegu egzaminu każdego zdającego:
	- **a. obecny**
	- **b. laureat**
	- **c. nieobecny**
	- **d. przerwany**/**rezygnacja**
	- **e. wymieniono arkusz egzaminacyjny**

Infolinia pomocy SIOEPKZ, telefon: +48 22 448 66 60 godziny pracy: dni robocze od 7:30 do 17:30 lub 24h w dni określone w komunikacie dyrektora CKE

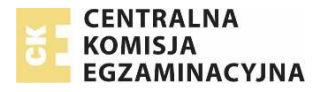

**d.** Po uzupełnieniu w **SIOEPKZ** zgodnie ze stanem faktycznym [**protokołu z przebiegu egzaminu**] wybierz przycisk **GENERUJ PROTOKÓŁ I WYKAZ** (nie musisz drukować tego wygenerowanego protokołu, ma on być jedynie zgodny z otrzymanym od **P**rzewodniczącego **Z**espołu **N**adzorującego (**PZN**) [**protokołem z przebiegu egzaminu**])

> Uwaga: Do OKE należy przekazać [protokół z przebiegu egzaminu] w wersji papierowej otrzymany od Przewodniczącego Zespołu Nadzorującego (PZN), czyli ten, na którym znajdują się **odręcznie złożone podpisy zdających** oraz **członków zespołu nadzorującego**.

- 3) Stwórz [**protokoły zbiorcze z przebiegu egzaminu**] po zakończeniu**:**
	- **a.** wszystkich **egzaminów pisemnych z danej formuły** w dniach: **12 - 16 stycznia 2021 roku**
	- **b.** wszystkich **egzaminów praktycznych model (d)** w dniu: **11 stycznia 2021 roku**
	- **c.** wszystkich pozostałych egzaminów praktycznych z konkretnej kwalifikacji w dniu przeprowadzenia ostatniego z egzaminów z danej kwalifikacji:
		- i. model (dk)
		- ii. model (w)
		- iii. model (wk)

(Menu: PROCES EGZAMINOWANIA > EGZAMINY > EGZAMINY > EGZAMINY – PROTOKOŁY ZBIORCZE > **DODAJ >** 2021 Zima (styczeń-luty 2021) > Rodzaj egzaminu > **UTWÓRZ NOWY PROTOKÓŁ ZBIORCZY**).

Uzupełnij zgodnie ze stanem faktycznym pola:

- a. Informacja o działaniach podjętych w związku ze stwierdzeniem nieprawidłowości w funkcjonowaniu indywidualnego stanowiska egzaminacyjnego/naruszenia pakietów egzaminacyjnych.
- b. Uwagi o przebiegu części pisemnej egzaminu zawodowego, w tym informacje o wystąpieniu przypadków szczególnych.

wybierz przycisk **GENERUJ PROTOKÓŁ ZBIORCZY,**

**Uwaga**: Każdy [**Protokół zbiorczy z przebiegu egzaminu]** należy **wydrukować**, **odręcznie podpisać** i przekazać do **OKE** wraz z pozostałymi wymaganymi procedurami dokumentami.

## **Powyższy skrót został przygotowany na podstawie instrukcji:**

0022 SIOEPKZ Instrukcja przygotowania Protokołu z przebiegu części pisemnej egzaminu dla PZE i PZN (wersja 4.0) 0023 SIOEPKZ Instrukcja edycji Protokołu z przebiegu części pisemnej egzaminu dla PZE i PZN (wersja 4.0) 0024 SIOEPKZ Instrukcja przygotowania Protokołu zbiorczego z przebiegu części pisemnej egzaminu dla PZE (wersja 4.0) 0021 SIOEPKZ Instrukcja pobrania dokumentów potrzebnych do przygotowania miejsca i stanowiska egzaminowania egzaminu dla danego typu egzaminu (wersja 4.0) 0025 SIOEPKZ Instrukcja przygotowania Protokołu z przebiegu części praktycznej egzaminu dla PZE i PZN (wersja 4.0) 0026 SIOEPKZ Instrukcja edycji Protokołu z przebiegu części praktycznej egzaminu dla PZE i PZN (wersja 4.0) 0027 SIOEPKZ Instrukcja przygotowania Protokołu zbiorczego z przebiegu części praktycznej egzaminu dla PZE (wersja 4.0)

Infolinia pomocy SIOEPKZ, telefon: +48 22 448 66 60 godziny pracy: dni robocze od 7:30 do 17:30 lub 24h w dni określone w komunikacie dyrektora CKE

Strona **2** z **2**